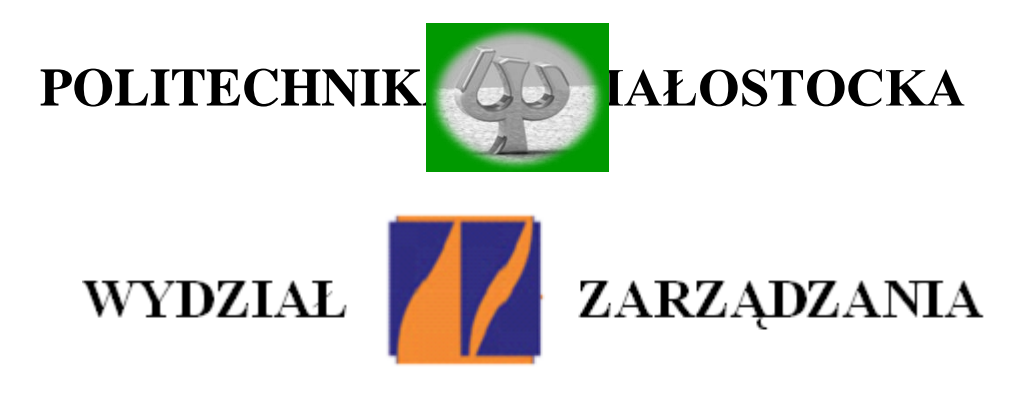

### **KATEDRA ZARZĄDZANIA PRODUKCJĄ**

Instrukcja do zajęć laboratoryjnych z przedmiotu:

# *FIZYKA*

Kod przedmiotu: **IS01137; IN01137**

**Ćwiczenie Nr 5**

# **POMIARY TENSOMETRYCZNE PARAMETRÓW RUCHU DRGAJĄCEGO**

Autor:

*dr inż. Arkadiusz Łukjaniuk*

Białystok 2022

*Laboratorium Matematyka z elementami fizyki Ćwiczenie nr 8: Pomiary tensometryczne …*

*Wszystkie prawa zastrzeżone*

*Wszystkie nazwy handlowe i towarów występujące w niniejszej instrukcji są znakami towarowymi zastrzeżonymi lub nazwami zastrzeżonymi odpowiednich firm odnośnych właścicieli.*

elem ćwiczenia jest zapoznanie studentów z istotą i zastosowaniem pomiarów tensometrycznych do wyznaczania podstawowych parametrów ruchu drgającego oraz nauczenie (na przykładzie *LabVIEW – program National Instruments)* podstawowych zasad wykorzystywania w praktyce komputerowych systemów pomiarowych. *C*

### **1. Podstawowe zależności charakteryzujące ruch drgający**

Drganiami nazywamy [procesy,](https://pl.wikipedia.org/wiki/Przemiana_fizyczna) w trakcie których pewne [wielkości](https://pl.wikipedia.org/wiki/Wielko%C5%9B%C4%87_fizyczna)  [fizyczne](https://pl.wikipedia.org/wiki/Wielko%C5%9B%C4%87_fizyczna) na przemian rosną i maleją w [czasie.](https://pl.wikipedia.org/wiki/Czas)

Drgania dzielimy:

- ze względu na cykliczność na okresowe i nieokresowe;
- ze względu na działanie sił zewnętrznych na układ drgający na swobodne i nieswobodne;
- ze względu na liniowość na [liniowe](https://pl.wikipedia.org/wiki/Uk%C5%82ad_liniowy) i [nieliniowe;](https://pl.wikipedia.org/wiki/Uk%C5%82ad_nieliniowy)
- ze względu na występowanie tłumienia na nietłumione i tłumione.

Przebieg czasowy drgań swobodnych nietłumionych przedstawiony na rys. 1 jest opisany zależnością (1):

$$
x(t) = A\sin(\omega_o t + \varphi), \tag{1}
$$

gdzie:  $\omega_0 = 2\pi/T -$  częstotliwość drgań nietłumionych;

A – amplituda drgań;

φ – faza początkowa drgań.

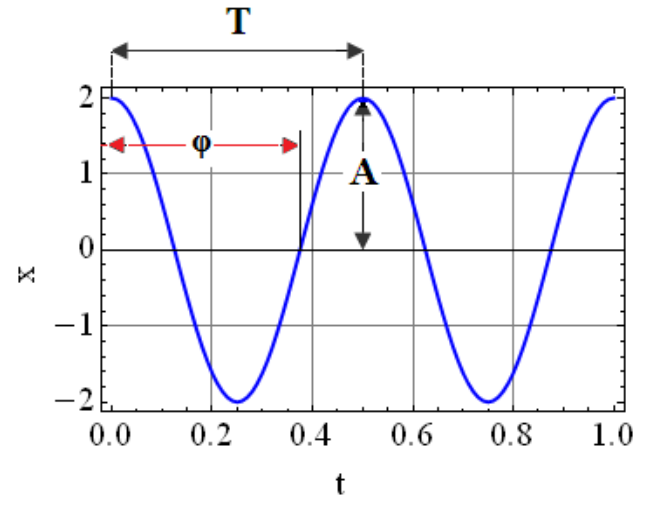

Rys. 1. Wykres drgań nietłumionych.

Prędkość v(t) tych drgań możemy wyznaczyć ze wzoru (2):

$$
v(t) = \frac{dx(t)}{dt} = A\omega_o \cos(\omega_o t + \varphi),
$$
 (2)

a przyspieszenie drgań a(t) wg zależności (3):

$$
a(t) = \frac{dV(t)}{dt} = -A\omega_o^2 \sin(\omega_o t + \varphi).
$$
 (3)

Przebieg czasowy drgań swobodnych tłumionych (rys. 2) można zapisać w postaci (4):

$$
x(t) = A_0 e^{-\rho t} \sin(\omega_1 t + \varphi), \tag{4}
$$

gdzie:

$$
A_0 = \sqrt{C_1^2 + C_2^2} = \sqrt{x_0^2 + \left(\frac{\rho x_0 + v_o}{\omega_1}\right)^2},
$$
\n(5)

$$
tg\varphi = \frac{x_0 \omega_1}{\rho x_0 + \dot{x}_o}, \quad \rho = \frac{\alpha}{2m_b}, \quad \omega_1 = \sqrt{\omega_o^2 - \rho^2}, \tag{6}
$$

- $A_0$  amplituda drgania w chwili t=0;
- $v_{0}$  prędkość początkowa drgań belki;
- $ω<sub>1</sub> = 2π/T<sub>1</sub> częstotliwość drgań tumionych;$
- $\omega_0^2$ =k/m częstotliwość drgań nietłumionych;
- k sztywność drgającego układu;
- $m_b$  masa drgającego układu;
- α opór wiskotyczny w Ns/m;

xo- wychylenie początkowe belki.

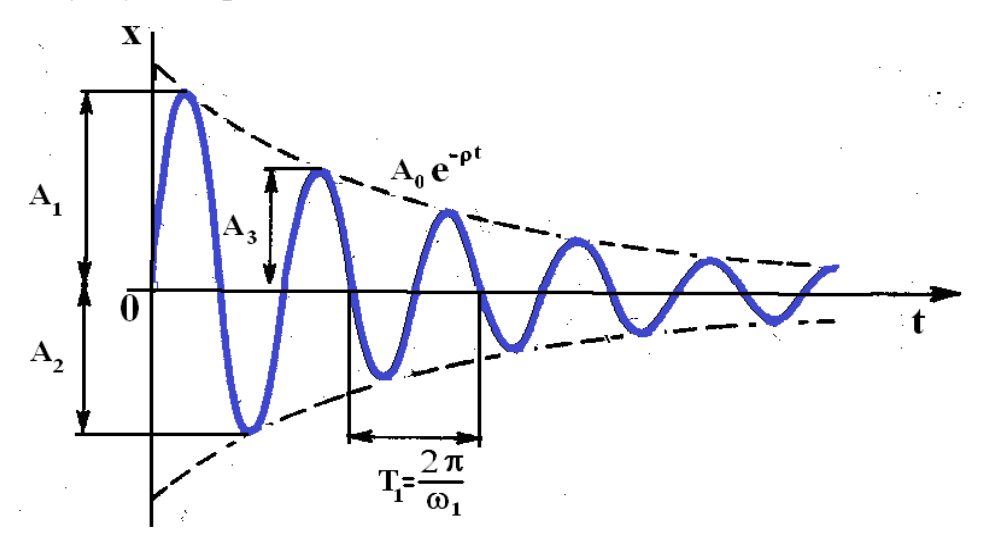

Rys. 2. Wykres drgań tłumionych.

Sztywność belki zamocowanej jednostronnie o długości l, szerokości b i wysokości h wynosi (rys. 3):

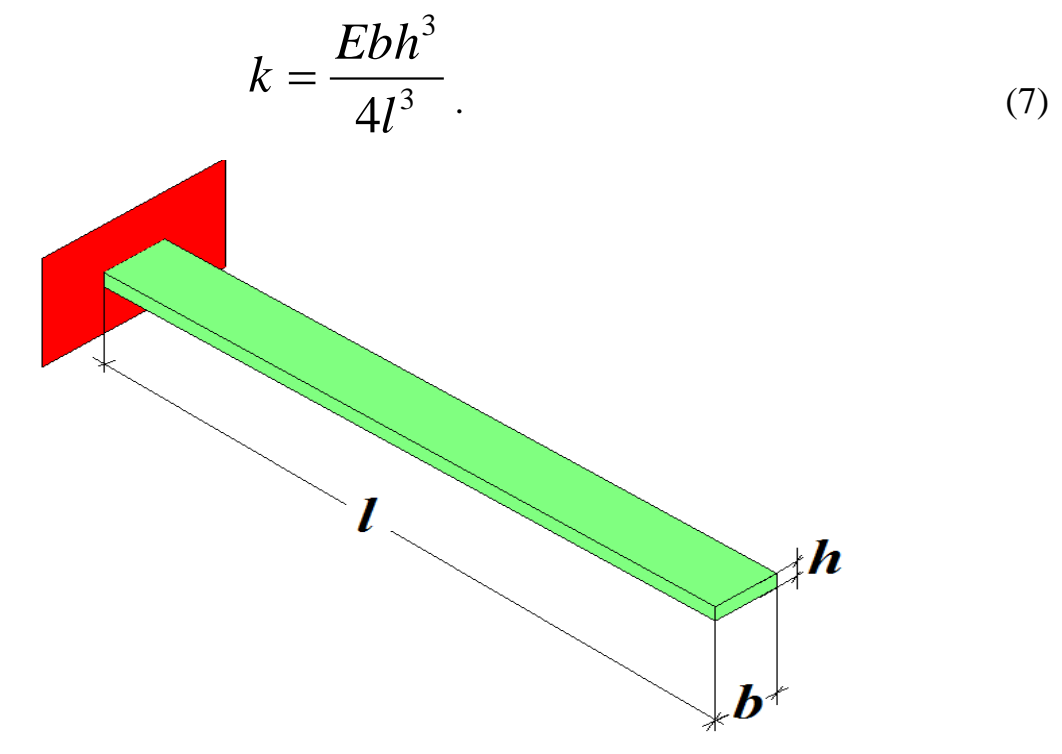

Rys. 3. Belka zamocowana jednostronnie.

Częstotliwość drgań nietłumionych belki swobodnie drgającej obliczamy ze wzoru:

$$
\omega_o = 2{,}036 \sqrt{\frac{k}{m_b}},\tag{8}
$$

natomiast dla belki obciążonej:

$$
\omega_o = \sqrt{\frac{k}{m_a + 0.236m_b}},\tag{9}
$$

gdzie:  $m_a=m_t+m_d$  – suma mas tłumika i obciążenia.

Częstotliwość  $\omega_{\text{on}}$  drgań nietłumionych belki możemy też obliczyć na podstawie danych pomiarowych (zarejestrowanego przebiegu drgań), a mianowicie mierząc okres drgań tłumionych i na podstawie wartości kolejnych dodatnich amplitud wyznaczając dekrement drgań D:

$$
\omega_{op} = \frac{1}{T_1} \sqrt{4\pi^2 + D^2} \tag{10}
$$

Iloraz dwóch kolejnych amplitud  $A_{n}^{}/A_{n+1}^{}$  równy jest:

$$
\frac{A_n}{A_{n+1}} = \frac{x(t)}{x(t+T_1)} = \frac{e^{-\rho t} \sin(\omega_1 t + \varphi)}{e^{-\rho(t+T_1)} \sin[\omega_1 (t+T_1) + \varphi]} = e^{\rho T_1}.
$$
\n(11)

Wielkość

$$
D = \ln \frac{x(t)}{x(t+T_1)} = \ln \frac{A_n}{A_{n+1}} = \rho T_1
$$
\n(12)

nazywa się logarytmicznym dekrementem tłumienia (miara tłumienia drgań), używany przy eksperymentalnym określaniu współczynnika tłumienia.

#### **2. Przygotowanie do pomiarów drgań mostkiem tensometrycznym NI USB-9162**

W celu dokonania pomiarów drgań przy pomocy mostka tensometrycznego National Instruments NI USB-9162 należy uruchomić program LabVIEW SignalExpress. Następnie wybrać rodzaj mierzonej wielkości w następującej kolejności: **Add Step → Acquire Signals → DAQmx Acquire**  $\rightarrow$  **Analog Input**  $\rightarrow$  **Strain** (rys. 4).

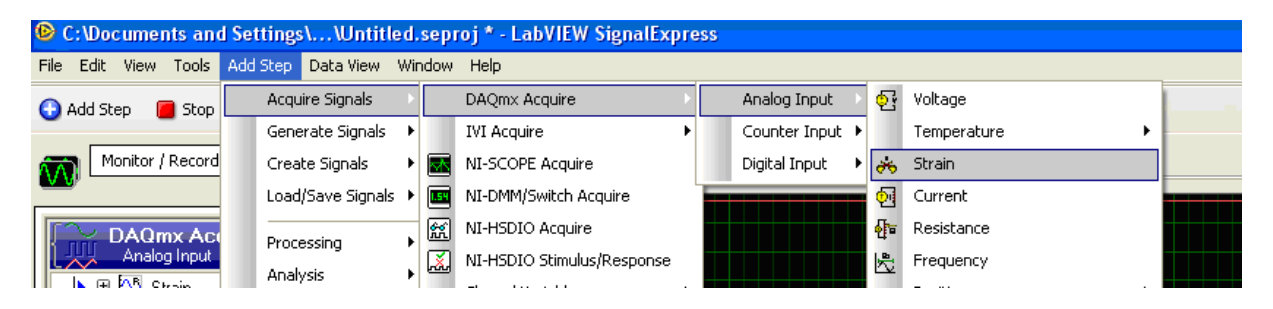

Rys. 4. Wybór rodzaju mierzonej wielkości.

Następnie należy przeprowadzić wybór modułu i konfigurację odpowiednich kanałów mostka (rys. 5). W tym celu należy zaznaczyć kursorem kanał **cDAQ1Mod1\_ai1** i potwierdzić "OK"

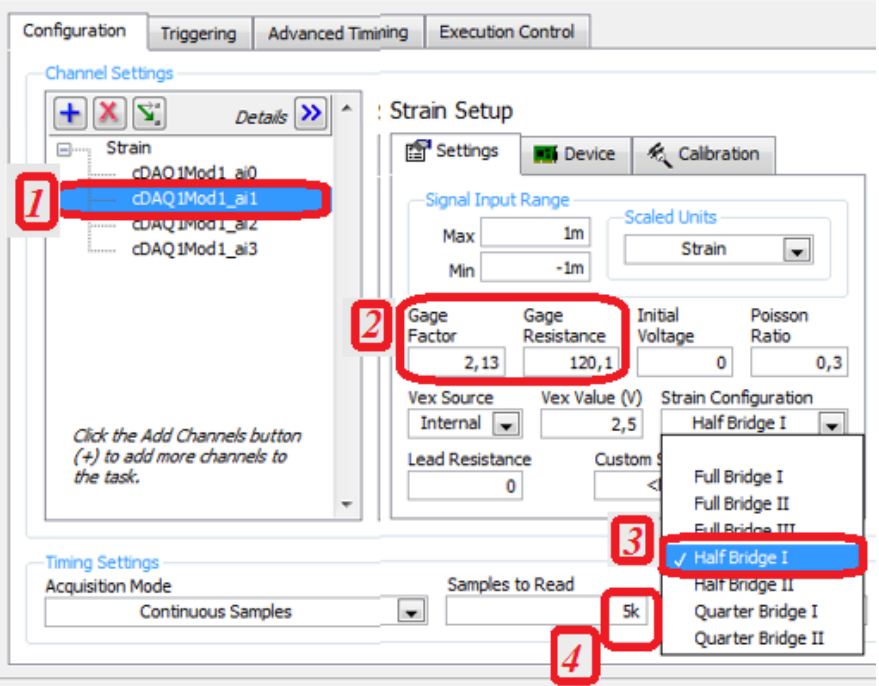

Rys. 5. Proces konfiguracji systemu NI do pomiaru drgań.

Po pojawieniu się okna jak na rys. 5 należy przeprowadzić ustawienia danego kanału, a mianowicie:

- $\triangleright$  wprowadzić wartość rezystancji tensometru (Gage Resistance  $R=120,1 - rys. 5 p.2$ ;
- $\triangleright$  wprowadzić wartość stałej tensometru (Gage Factor k=2,13-rys. 5 p.2);
- wybrać konfigurację mostka (**Half Bridge I** pomiary w układzie półmostka - rys. 5 p.3);
- wpisać rozmiar bloku próbek (**Samples to Read** 5k) i częstotliwość próbkowania (**Rate** – 5k) - rys. 5 p.4.

Po wykonaniu tych czynności należy uaktywnić opcję **Run** i obserwować przebieg odkształceń w wybranym kanale mostka.

W tym celu należy otworzyć okno wizualizacji wyników pomiaru **Data View** (rys. 6) i wybrać potrzebny do wyświetlania numer kanału (opcje: **Signals → Add Signal → nr kanału).** Usuwanie niepotrzebnych do prezentacji kanałów odbywa się przy pomocy opcji **Remove Signals.**

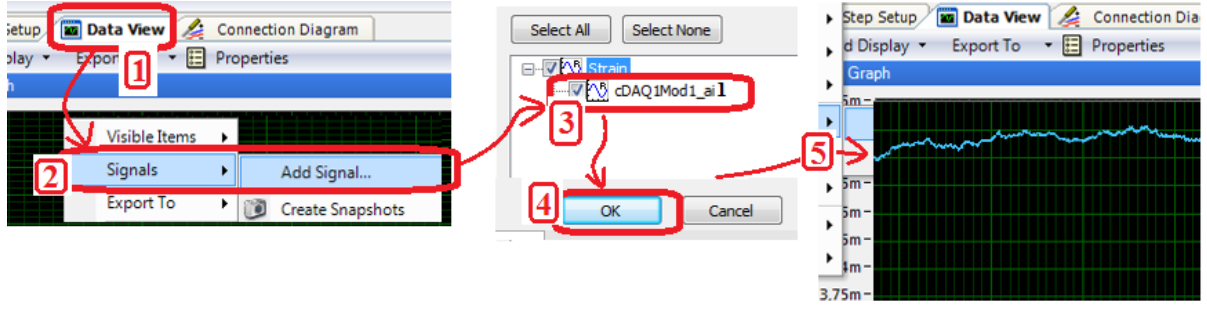

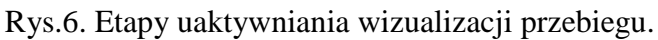

Z obserwowanego przebiegu należy usunąć składową stałą, czyli wyzerować (rys. 7 - **Add Step → Processing → Analog Signals → Scaling and Conversion)**.

|                            | C:\Users\AREK\\MODEL_0_2BELKA_13RURA.seproj * - SignalExpress                 |
|----------------------------|-------------------------------------------------------------------------------|
| Tools<br>File<br>Edit View | Add Step<br>Operate<br>Window<br>Data View<br>Help                            |
| Add Step Stop<br>Ο         | <b>Acquire Signals</b><br>٠                                                   |
| Project                    | <b>Ex Data View</b><br>Connection Diagram<br>> Step Setup<br>Generate Signals |
| Monitor / Record           | • E Properties<br>Export To<br>d Display v<br>Create Signals                  |
| Running                    | Graph<br>Load/Save Signals<br>$5m -$                                          |
| <b>DAQmx Acq</b>           | Processing<br><b>Analog Signals</b><br>łТ.<br>Filter                          |
|                            | Analysis<br><b>Digital Signals</b><br>Scaling and Conversion                  |
| Analog Input               | $5m -$<br><b>Execution Control</b><br>極<br>Subset and Resample                |
| D <b>Strain</b>            | $5m -$<br>Run LabVIEW VI<br>Ä.<br><b>Time Averaging</b>                       |

Rys.7. Uaktywnienie opcji "Scaling and Conversion".

Po uaktywnieniu okna **Scaling and Conversion** kliknąć okno **Configuration** i wpisać w oknie **Pre-gain offset** wartość sygnału z górnego przebiegu (kolor czerwony) z uwzględnieniem litery oznaczającej rząd wielkości odkształceń (np.: **m** - mili, **u** – mikro - rys.8).

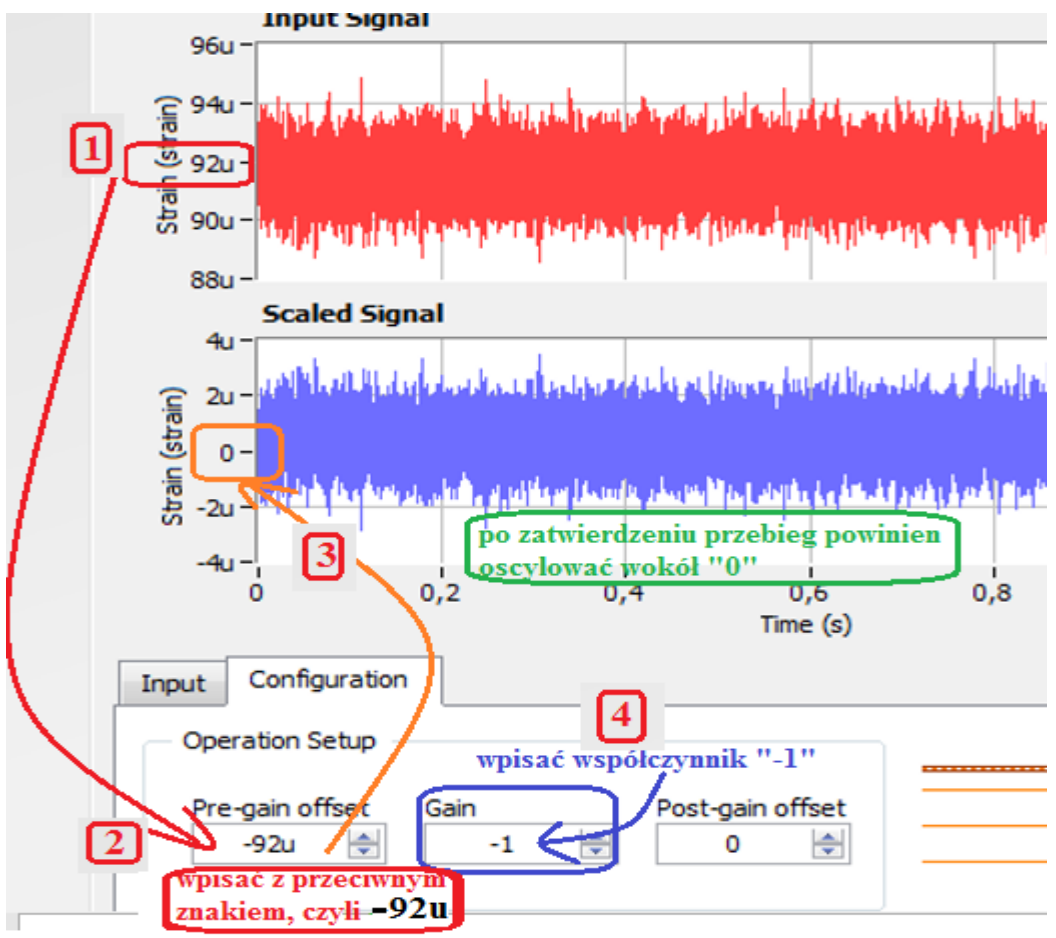

Rys.8. Skalowanie wybranych przebiegów.

Następnie otworzyć okno wizualizacji wyników pomiaru **Data View**  i usunąć kanał ai0 (opcje: **Signals → Remove Signals → cDAQ1Mod1\_ai1** – odznaczyć**)**, a następnie dodać kanały sygnału wyzerowanego i z wartością średnią – rys.9.

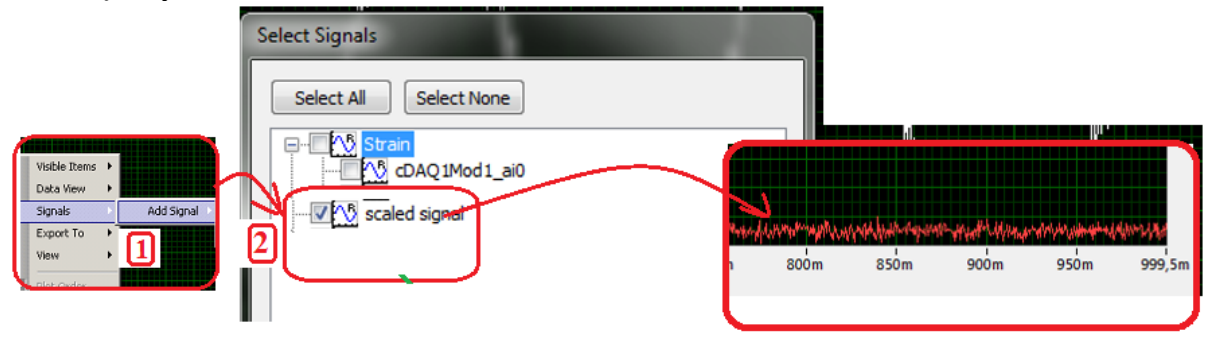

Rys.9. Włączenie wizualizacji kanału: **scaled signal**.

Tak skonfigurowany program jest gotowy do pomiaru parametrów drgań belki.

Kolejnym krokiem jest aktywacja opcji do analizy widma drgań, a tym samym umożliwienia pomiaru częstotliwości drgań tłumionych. Kolejność operacji jest przedstawiona na rysunku 10.

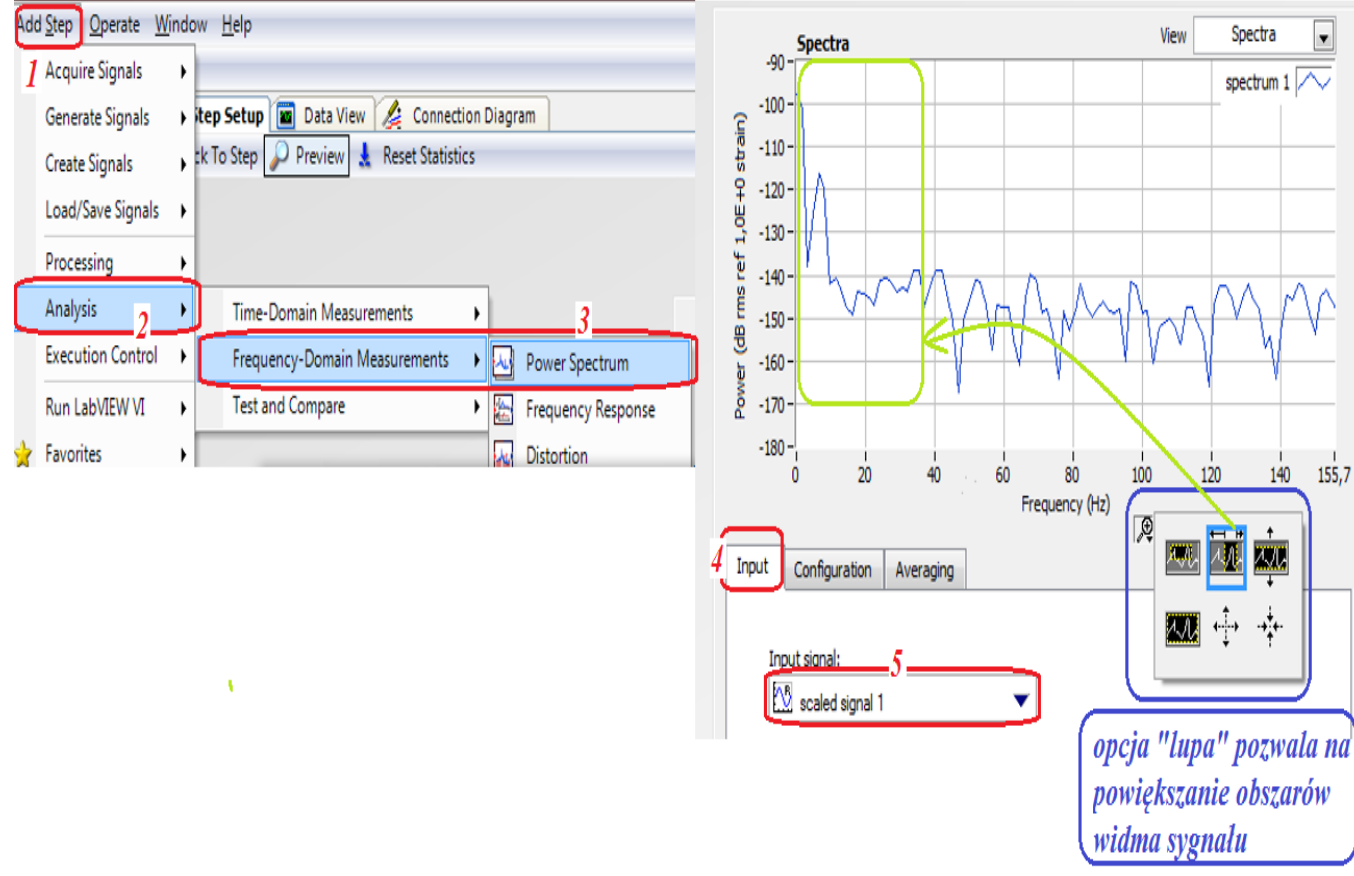

Rys. 10. Etapy aktywacji opcji analizy widmowej sygnału drgań.

Następnym krokiem jest dezaktywacja wizualizacji przebiegu **scaled**  signal i aktywacja opcji "spectrum" (zgodnie z instrukcją na rys. 11).

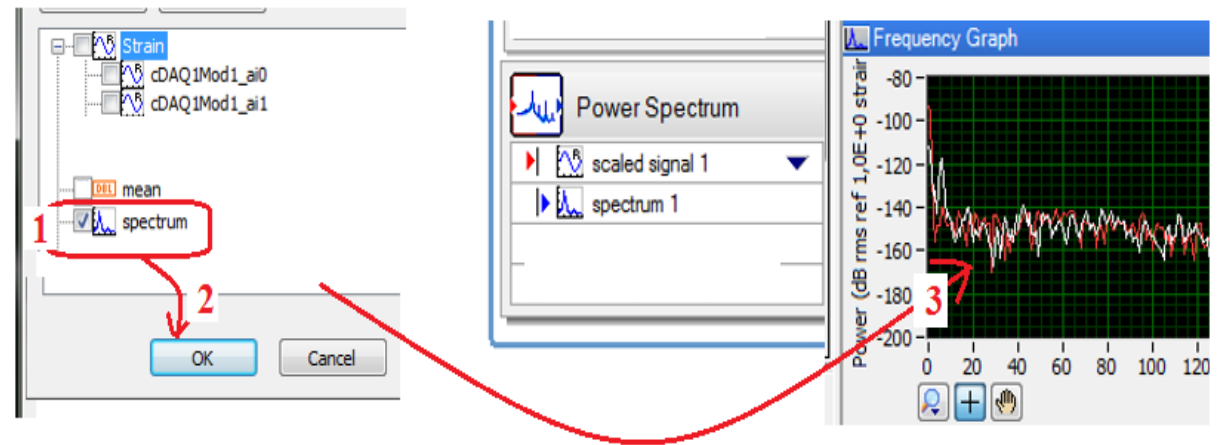

Rys. 11. Etapy aktywacji wizualizacji analizy widmowej sygnału drgań.

Po wykonaniu tych czynności program jest gotowy do pomiarów.

# **3. Przeprowadzenie pomiarów drgań mostkiem tensometrycznym NI USB-9162**

- 1. Pomiary można rozpocząć po poprawnym wykonaniu wszystkich poleceń podanych w poprzednim rozdziale.
- 2. Zmierzyć wymiary belki i zanotować je w tabeli 1.
- 3. Zważyć wskazany przez prowadzącego ćwiczenia tłumik i ciężarki.
- 4. Wygasić ewentualne drgania belki (rys. 12).

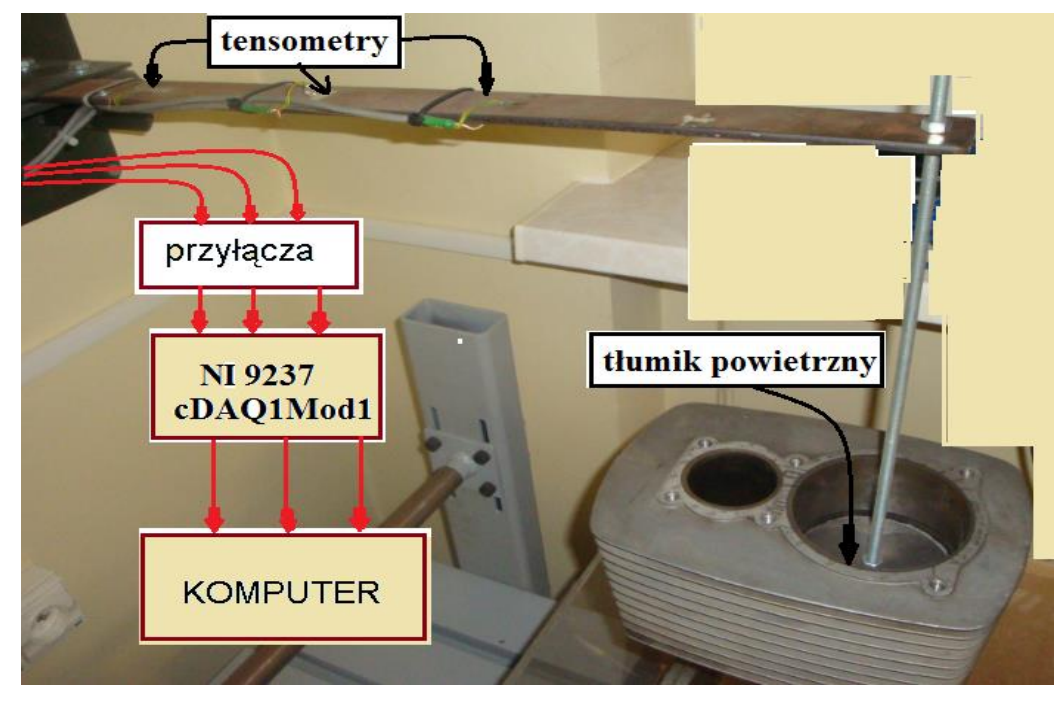

Rys.12. Schemat ideowy układu do pomiaru parametrów ruchu drgającego.

- 5. Sprawdzić zerowanie badanego przebiegu i w razie istnienia składowej zerowej przeprowadzić ponownie operację skalowania.
- 6. Odchylić belkę nieobciążoną i bez tłumika od położenia równowagi i puścić.
- 7. Wyeksportować uzyskane przebiegi drgań belki do arkusza Excel i zapisać do pliku z nazwą np.: *drgania\_swobodne\_belki\_bez\_obciążenia.*

Tabela 1. Rezultaty pomiarów i obliczeń

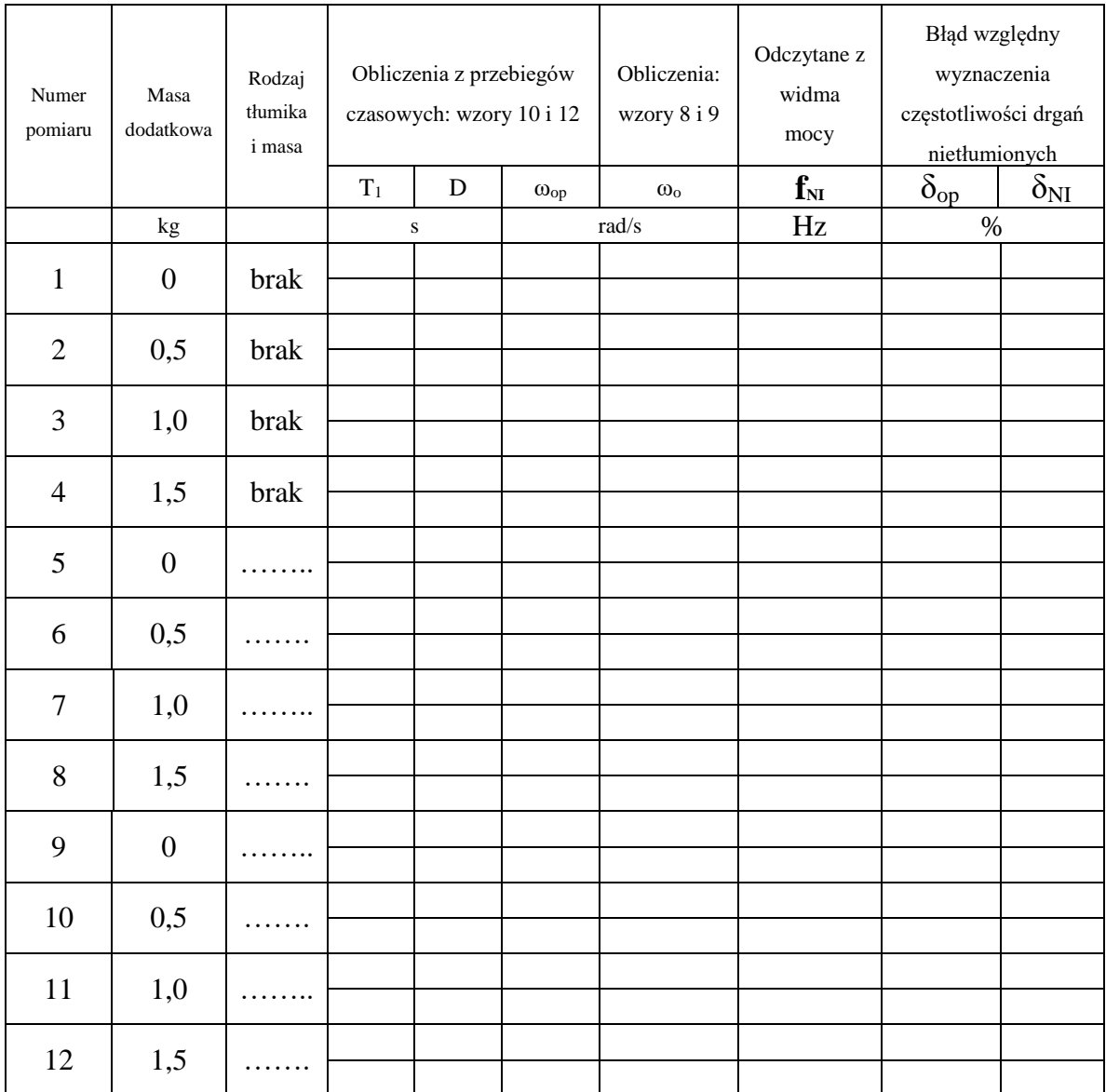

8. Wykonać pomiar częstotliwości drgań tłumionych belki (znajdowania częstotliwości, przy której jest maksimum widma mocy – rys.11 posługując się lupą powiększać odpowiednio fragment widma). W przypadku wygaśnięcia drgań ponownie wychylić belkę z położenia równowagi. *Pomiary wykonać dwukrotnie dla każdego wariantu.*

- 9. Powtórzyć punkty 4-8 przy sposobach tłumienia belki i dodatkowych masach wskazanych przez prowadzącego.
- 10. Wykorzystując zarejestrowane w arkuszu Excel przebiegi badanych drgań wyznaczyć okres drgań tłumionych **T<sup>1</sup>** oraz obliczyć wartości dekrementu tłumienia i częstotliwości drgań nietłumionych (wykorzystując zależności 12 i 10). Rezultaty zamieścić w tabeli 1.
- 11.Obliczyć wartości błędu względnego wyznaczenia częstotliwości drgań nietłumionych z zależności:

$$
\delta_{op} = \frac{\omega_o - \omega_{op}}{\omega_o} \cdot 100\%, \quad \delta_{_{NI}} = \frac{\omega_o - \omega_{_{oNI}}}{\omega_o} \cdot 100\%.
$$

12. Przeprowadzić analizę uzyskanych rezultatów.

#### *Sprawozdanie powinno zawierać:*

- 1. Uzupełnioną tabelę 1.
- 2. Wybrane przebiegi drgań uzyskane z danych wyeksportowanych do arkusza Excel.
- 3. Zapisane równania prędkości i przyspieszenia drgań dla wariantów wskazanych przez prowadzącego ćwiczenia.
- 4. Analizę uzyskanych rezultatów z uwzględnieniem czynników wpływających na błąd pomiaru parametrów drgań.

# **4. Pytania kontrolne**

- 1. Drgania, klasyfikacja, wielkości, jednostki.
- 2. Zdefiniuj i zilustruj ruch drgający nietłumiony.
- 3. Zdefiniuj i zilustruj ruch drgający tłumiony.
- 4. Wymień i zdefiniuj wielkości występujące w ruchu drgającym. Podaj ich jednostki.
- 5. Wyjaśnij zasadę działania tensometru oporowego. Jakie parametru drutu oporowego zmieniają się w wyniku rozciągania?
- 6. Wymień i narysuj rodzaje tensometrów, podaj ich wady i zalety.
- 7. Podaj definicję pulsacji własnej i tłumienia względnego, podaj ich jednostki.
- 8. Opisz metodykę obliczania podstawowych parametrów ruchu drgającego.
- 9. Opisz procedurę pomiaru podstawowych parametrów ruchu drgającego za pomocą NI.
- 10. Przyczyny błędów pomiaru parametrów drgań i sposoby zmniejszania tych błędów.

#### **5. Literatura**

- 1. Miłek Marian: *Pomiary wielkości nieelektrycznych metodami elektrycznymi.* Zielona Góra. Politechnika Zielonogórska, 1998.
- 2. Zakrzewski Jan: *Czujniki i przetworniki pomiarowe.* Gliwice. Wydaw. Politechniki Śląskiej, 2004.
- 3. Chwaleba A. i inni: *Metrologia elektryczna.* WNT, Warszawa 2003
- 4. Osiński Zb.: *Tłumienie drgań,* PWN, 1997.
- 5. Osiński Zb.: *Teoria drgań* PWN Warszawa 1980.
- 6. Chwaleba Augustyn, Czajewski Jacek: *Przetworniki pomiarowe wielkości fizycznych.* Oficyna Wydawnicza PW, 1993.

#### **WYMAGANIA BHP**

Warunkiem przystąpienia do praktycznej realizacji ćwiczenia jest zapoznanie się z instrukcją BHP i instrukcją przeciw pożarową oraz przestrzeganie zasad w nich zawartych. Wybrane urządzenia dostępne na stanowisku laboratoryjnym mogą posiadać instrukcje stanowiskowe. Przed rozpoczęciem pracy należy zapoznać się z instrukcjami stanowiskowymi wskazanymi przez prowadzącego.

W trakcie zajęć laboratoryjnych należy przestrzegać następujących zasad.

- Sprawdzić, czy urządzenia dostępne na stanowisku laboratoryjnym są w stanie kompletnym, nie wskazującym na fizyczne uszkodzenie.
- Sprawdzić prawidłowość połączeń urządzeń.
- Załączenie napięcia do układu pomiarowego może się odbywać po wyrażeniu zgody przez prowadzącego.
- Przyrządy pomiarowe należy ustawić w sposób zapewniający stałą obserwację, bez konieczności nachylania się nad innymi elementami układu znajdującymi się pod napięciem.
- Zabronione jest dokonywanie jakichkolwiek przełączeń oraz wymiana elementów składowych stanowiska pod napięciem.
- Zmiana konfiguracji stanowiska i połączeń w badanym układzie może się odbywać wyłącznie w porozumieniu z prowadzącym zajęcia.
- W przypadku zaniku napięcia zasilającego należy niezwłocznie wyłączyć wszystkie urządzenia.
- Stwierdzone wszelkie braki w wyposażeniu stanowiska oraz nieprawidłowości w funkcjonowaniu sprzętu należy przekazywać prowadzącemu zajęcia.
- Zabrania się samodzielnego włączania, manipulowania i korzystania z urządzeń nie należących do danego ćwiczenia.
- W przypadku wystąpienia porażenia prądem elektrycznym należy niezwłocznie wyłączyć zasilanie stanowisk laboratoryjnych za pomocą wyłącznika bezpieczeństwa, dostępnego na każdej tablicy rozdzielczej w laboratorium. Przed odłączeniem napięcia nie dotykać porażonego.